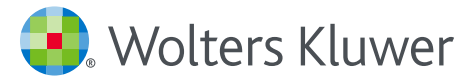

UpToDate<sup>®</sup> **Anywhere** *Guía para el registro*

Esta guía para el registro resume cómo:

- Registrarse con una cuenta gratis
- Acceder a UpToDate
- Mantenerse al día

www.uptodate.com www.wolterskluwer.com UpToDate Anywhere le ofrece acceso a contenido clínico basado en evidencia cuando y donde usted los necesite.

# **Su registro en UpToDate gratuito ofrece:**

- **Acceso remoto** desde cualquier ordenador con conexión a Internet.
- Créditos **EMC/EC/DPC** al investigar temas clínicos en UpToDate *in situ* o de manera remota incluso desde su dispositivo móvil.
- **Historial, Más Vistos, Marcadores** para acceder rápidamente al contenido que le parezca más valioso.
- **Sincronización automática** de su Historia, Marcadores y Más Vistos en todos los dispositivos que utiliza para acceder a UpToDate, como el ordenador de escritorio o el teléfono móvil.
- **Las notificaciones Novedades** le alertan cuando los temas que consultó previamente se han actualizado para incluir el debate de nuevos artículos de la literatura médica.
- **El boletín electrónico bisemanal "Actualizaciones actuales"** con importantes actualizaciones clínicas de parte de nuestro equipo editorial.

#### **Consejo para un mejor uso:**

Cada vez que acceda a UpToDate, inicie sesión en el enlace de Inicio de sesión/ Registro con su nombre de usuario de UpToDate y contraseña (o a través de su RME) para acumular créditos de EMC y mantener acceso móvil y remoto continuo.

# *Su UpToDate Acceso continuo*

Para disponer de acceso continuo a UpToDate, deberá confirmar la afiliación con su organización de suscripción cada 90 días. Para hacerlo, inicie sesión en UpToDate desde la red de su organización cada vez que utilice UpToDate.

#### ¿No está seguro de haber iniciado sesión en UpToDate?

Si no visualiza su nombre y cuenta de EMC en la parte superior derecha de la pantalla, haga clic en Inicio de sesión/Registro. Ver cómo: www.uptodate.com/home/uptodate-login

*Los mensajes de la aplicación y de correo electrónico le recordarán que debe iniciar sesión en UpToDate desde la red de su organización para volver a verificar su afiliación.*

# **REGÍSTRESE HOY. ES FÁCIL Y GRATUITO.**

#### Regístrese a través de su RME:

Haga clic en el enlace de UpToDate en su RME y rellene el formulario de registro. Disfrute del registro único desde su RME.

#### *– O* –

**Visite www.uptodate.com** cuando esté en el lugar de atención al paciente y esté conectado a través de la red de su organización.

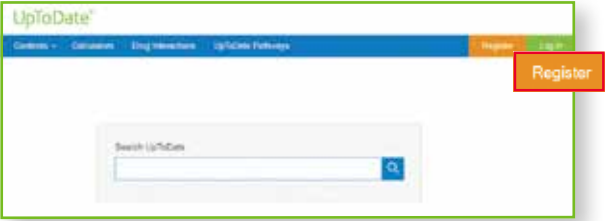

- Haga clik en Registrarse.
- Complete el formulario de registro.
- Rellene todos los campos y después haga clic en *Enviar registro*.
- Apunte su nombre de usuario y contraseña.

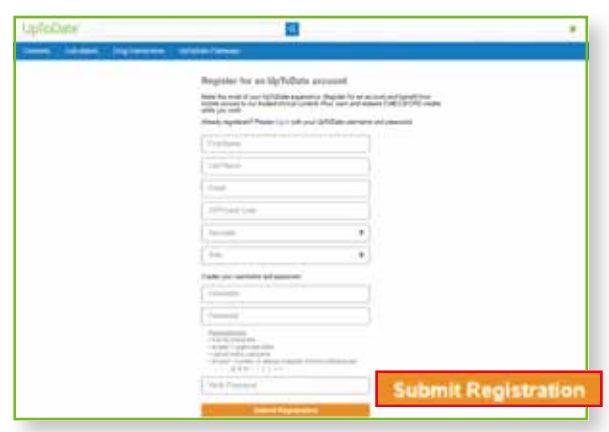

En cuanto haya finalizado el proceso de registro, UpToDate le enviará un correo electrónico de confirmación con instrucciones para descargar la aplicación móvil.

### Para cambiar su nombre de usuario o contraseña:

• Haga clic en su nombre para acceder a la información de su cuenta.

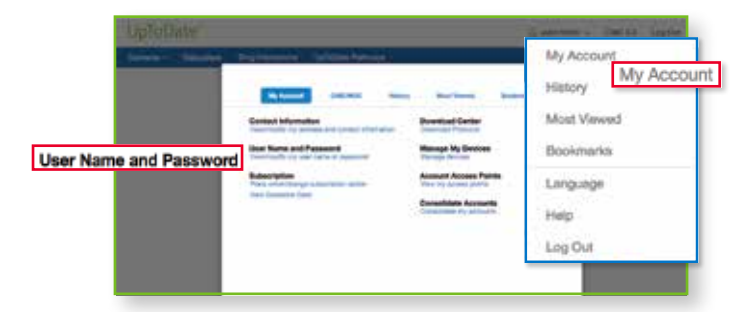

## **¿YA DISPONE DE UN NOMBRE DE USUARIO Y CON-TRASEÑA DE UPTODATE?**

Si ya dispone de un nombre de usuario y una contraseña de UpToDate a través de otra organización o suscripción particular, simplemente inicie sesión con sus credenciales existentes.

- **1.** Acceda a UpToDate desde cualquier equipo de la red de su organización.
- **2.** Inicie sesión con su nombre de usuario y contraseña de UpToDate.

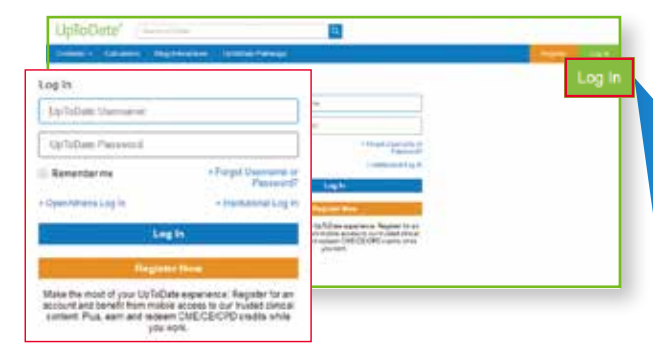

**3.** De este modo conservará todo su historial actual de créditos de EMC/EC/DPC.

# *UpToDate® Anywhere* **Accesso rápido y fácil** — **Accesso rápido y fácil** *cuando y donde lo necesite*

# **APLICACIÓN UPTODATE MOBILE**

Una vez que se haya registrado, podrá instalar la aplicación móvil UpToDate hasta en dos dispositivos.

## Descargar e instalalar

**1.** Busque "UpToDate" en su App Store.

**2.** Abra la aplicación móvil de UpToDate e inicie sesión con su nombre de usuario y contraseña. *Solo tendrá que seguir este proceso una vez, la aplicación recordará su nombre de usuario y contraseña.*

### **WEB MÓVIL – NADA QUE INSTALAR**

Solo abra el navegador en su dispositivo móvil, visite www.uptodate.com y haga clic en **Iniciar sesión** en la esquina superior derecha. Verá que la experiencia es uniforme en todas las plataformas móviles, y que:

- Está optimizada para pantallas más pequeñas y tabletas
- Es fácil de utilizar y de explorar

# **UPTODATE MOBILECOMPLETE™**

UpToDate MobileComplete permite que los usuarios registrados en UpToDate Anywhere se descarguen el contenido completo de UpToDate en su dispositivo iOS® o Android™.

Lo que permite acceder al contenido de UpToDate en situaciones en las que la conexión a Internet es limitada o nula.

*Compruebe con su organización si MobileComplete forma parte de su suscripción.*

- Busque en la extensa base de datos de recomendaciones basadas en evidencias de UpToDate desde cualquier sitio, incluso sin conexión a Internet.
- Las actualizaciones de contenidos se pueden descargar y aplicar cuando el dispositivo está conectado a una red Wi-Fi.

Encontrará una lista de los requisitos técnicos de los dispositivos compatibles para la aplicación móvil de UpToDate y para UpToDate MobileComplete en www.uptodate.com/mobile.

# **¿OLVIDÓ SU NOMBRE DE USUARIO O CONTRASEÑA?**

• En el cuadro de Inicio de sesión, haga clic en "Olvidé el nombre de usuario o la contraseña"

• Recibirá un correo electrónico con su nombre de usuario y un enlace para restablecer su contraseña

# *Contacte con nosotros*

#### **SERVICIO DE ATENCIÓN AL USUARIO**

Para comunicarse con el servicio de atención al usuario para los **suscriptores particulares o los usuarios de una institución**, póngase en contacto a través de:

#### CORREO ELECTRÓNICO

customerservice@uptodate.com

#### Teléfono

1-800-998-6374 o +1-781-392-2000 de lunes a viernes de 7 a.m. a 9 p.m. (hora del Este)

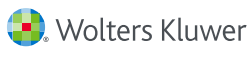